# $\,$  S5500/S5800/S5830系列交换机允许指定范围内的主机互相访问配置方法( 命令行版)

[packet-filter](https://zhiliao.h3c.com/questions/catesDis/614) **[夏威](https://zhiliao.h3c.com/User/other/23390)** 2018-11-24 发表

## 组网及说明

## **1 配置需求或说明**

## **1.1 适用产品系列**

本案例适用于如S5500-20TP-SI、S5500-52C-EI、S5500-52C-PWR-EI、S5500-34C-HI、S5800- 32C-EI、S5800-32F、S5800-60C-PWR、S5830-106S等S5500、S5800、S5830系列的交换机。

#### **1.2配置注意事项**

在ACL规则中,设备通过通配符掩码(如0.0.0.255)来确定要匹配的IP地址范围。例如要匹配源 地址为1.1.0.0/16网段,规则中应输入source 1.1.0.0 0.0.255.255。

在配置时要特别注意ACL规则的配置顺序,如果先配置了拒绝所有IP报文通过的规则,则指定网段 之间的IP报文也将被过滤,无法实现组网需求。

#### **1.3配置需求及实现的效果**

交换机的GigabitEthernet1/0/1端口下连接了两个网段的主机,要求通过配置ACL,仅允许10.1.2.0/ 24网段访问100.1.1.0/24网段的报文通过,而拒绝其它报文通过。

### **2 组网图**

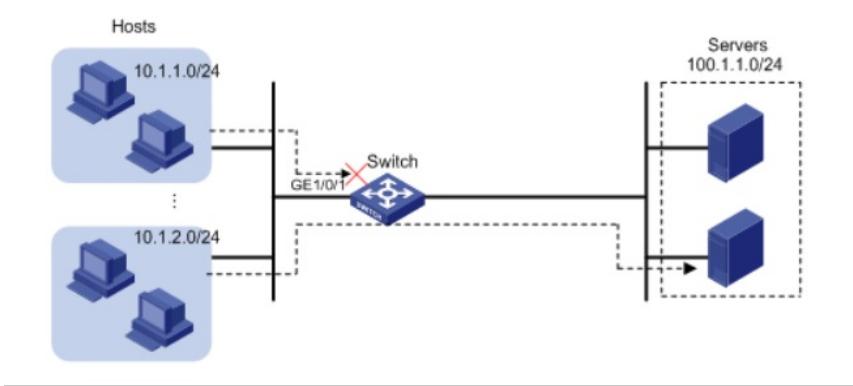

### 配置步骤

**3 配置步骤**

#### **3.1配置acl,接口下下发过滤策略,调用acl**

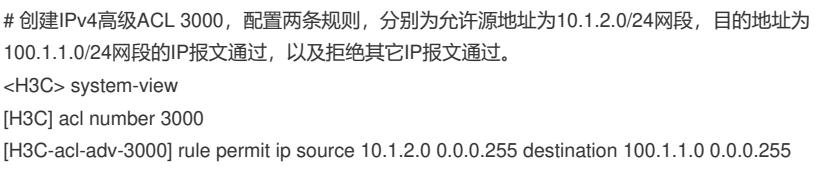

[H3C-acl-adv-3000] rule deny ip

[H3C-acl-adv-3000] quit

# 配置包过滤功能,应用IPv4高级ACL 3000对端口GigabitEthernet1/0/1收到的IP报文进行过滤。

[H3C] interface gigabitethernet 1/0/1

[H3C-GigabitEthernet1/0/1] packet-filter 3000 inbound

3.2检查配置效果

# 执行display packet-filter命令查看包过滤功能的应用状态。

[H3C] display packet-filter interface GigabitEthernet 1/0/1

Interface: GigabitEthernet1/0/1

In-bound Policy:

acl 3000, Successful

上述信息显示GigabitEthernet1/0/1端口上已经正确应用了包过滤功能。

在10.1.2.0/24网段的主机上以100.1.1.0/24网段内的服务器为目的进行ping操作,返回正常应答信息;

在其它网段的主机上执行此操作返回请求超时信息。

**4 保存配置信息**

[H3C]save force